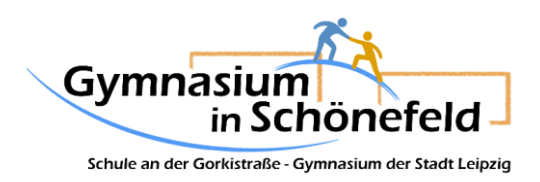

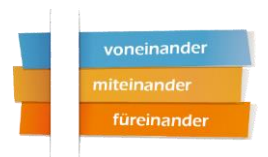

## **Anleitung: Neuigkeiten für die Homepage**

Bitte halten Sie sich an die nachfolgenden Hinweise, um dem Homepage-Redakteur die Veröffentlichung des Beitrags so einfach mich möglich zu machen.

In einem Text-Dokument (Word, Word-Pad, OpenOffice etc.) sollten folgende Informationen übersichtlich enthalten sein:

- $\Box$  Titel: treffende, knappe Überschrift
- Text: bereits in Absätze untergliedert, Texthervorhebungen in **fett** oder *kursiv* (farbige Hervorhebungen sind mit Aufwand verbunden, aber möglich)
- □ Tabellen: müssen nicht weiter formatiert sein
- □ Autor

Fotos sollten auf eine maximale Seitenlänge von 800 Pixeln komprimiert sein (Anleitung siehe unten). Sie werden in gewünschter Reihenfolge durchnummeriert (01.jpg, 02.jpg, 03.jpg usw.). Die Fotos können zusätzlich mit einer Bildunterschrift versehen werden. Die Bildunterschriften können entweder im Textdokument angegeben werden oder im Bildnamen enthalten sein (01 glückliche Schüler.jpg, 02 gutaussehende Lehrerin.jpg, usw.).

Textdokument und Fotos per Mail mit dem Betreff "Homepagebeitrag" an [jurgowiak@schoenefeld-gymnasium.de](mailto:jurgowiak@schoenefeld-gymnasium.de) senden.

## Anleitung "Fotos verkleinern"

Auf allen Computern mit dem Betriebssystem Windows befindet sich das Programm "Paint" mit dem die Bildkomprimierung sehr einfach ist.

- □ Rechtsklick auf die Datei
- □ "öffnen mit" auswählen
- □ "Paint" auswählen

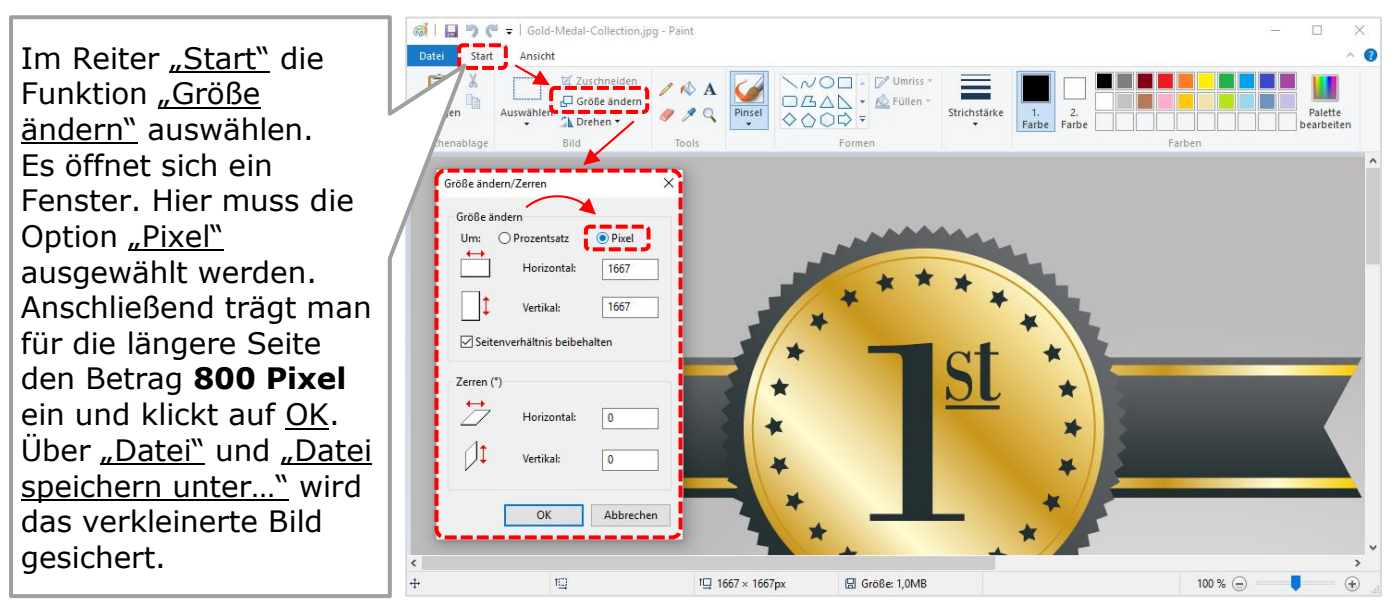